Vol.4. No.3, Maret 2021, pp. xx~xx **P-ISSN : 9800-3456**  $\Box$  1 **E-ISSN : 2675-9802**

# **Penerapan Sistem Pakar Mendiagnosa Penyakit** *Toxoptera Citridus Aurantii* **Pada Tanaman Jeruk Menggunakan Metode Teorema Bayes**

**Epa Trisnawati Simanjuntak<sup>1</sup> , Dedi Setiawan<sup>2</sup> , Yopi Hendro Syahputra<sup>3</sup>**

1,3 Program Studi Sistem Informasi, STMIK Triguna Dharma <sup>2</sup> Program Studi Teknik Komputer, STMIK Triguna Dharma

**Article history:** Received Mar  $12<sup>th</sup>$ , 2021 Revised Mar 20<sup>th</sup>, 2021 Accepted Mar 29<sup>th</sup>, 2021

#### **Keyword:**

*Toxoptera Citridus Aurantii*, Sistem Pakar, Teorema Bayes*,*

# **Article Info ABSTRACT**

*Toxoptera Citridus Aurantii merupakan salah satu jenis serangga yang menjadi jeruk yang merusak. Serangga ini menjadi hama karena embun madu yang dihasilkan menarik semut dan memicu pertumbuhan kapang pada permukaan daun yang menghambat fotosintesis. Gejala serangan terjadi akibat kutu pucuk hitam ini, diantaranya menyerang bagian tunas dan daun muda dengan cara menghisap cairan tanaman sehingga helaian daun menggulung. Serangan kutu ini dapat menghambat dan menyebabkan pertumbuhan pucuk menyimpang. Berdasarkan masalah yang terjadi, dengan menggunakan sistem pakar akan dapat membantu atau solusi dalam mendiagnosa penyakit Toxoptera Citridus Aurantii pada tanaman jeruk dengan menggunakan metode Teorema Bayes. Teorema Bayes merupakan salah satu cara yang digunakan untuk menghitung probabilitas terjadinya sebuah peristiwa berdasarkan pengaruh yang diperoleh dari hasil penelitian (observasi).Hasil program ini menunjukkan bahwa sistem yang dibangun berbasis desktop dapat membantu memperoleh hasil yang tepat. Aplikasi ini nantinya akan digunakan oleh Dinas Pertanian untuk membantu masyarakat dalam mendiagnosa penyakit pada tanaman jeruk.*

> *Copyright © 2021 STMIK Triguna Dharma. All rights reserved.*

# **Corresponding Author:**

Nama : Epa Trisnawati Simanjuntak Program Studi : Sistem Informasi STMIK Triguna Dharma Email[: eva.simanjuntak00@gmail.com](mailto:eva.simanjuntak00@gmail.com)

# 1. **PENDAHULUAN**

 Jeruk adalah salah satu buah yang banyak digemari banyak orang, selain itu nilai kesehatan yang berarti karena mengandung nilai gizi yang tinggi (vitamin C dan vitamin A).Buah jeruk dapat dikonsumsi langsung sebagai buah segar atau juice dan dapat pula diolah menjadi sirup. Vitamin C terdapat didaging buah dan kulit ari yang melapisinya serta bagian kulit jeruk. Tingginya asupan vitamin C telah terbukti pada berbagai studi dapat menurunkan risiko penyakit jantung.Tanaman jeruk sudah banyak dijumpai didaerah tropis seperti di Sumatera Utara[1].

.Jeruk manis ini ada di Sumatera Utara menjadi perdagangan yang unggul.Sebagai salah satu daerah penghasil jeruk di Sumatera Utara, buah jeruk ini adalah buah yang memiliki harapan yang cerah untuk dikembangkan. Jeruk *(Citrus)* dapat dijumpai dalam setiap musim sebab tanaman jeruk termasuk mudah dan

cocok di berbagai kondisi iklim dan dapat juga ditanam dimana saja, baik di dataran rendah maupun di dataran tinggi [2].

Meskipun jeruk termasuk mudah untuk dibudidayakan, tapi kendala penyakit pada tanaman jeruk cukup menjadi perhatian para pelaku budidaya jeruk. Adapun penyakit yang menyerang tanaman jeruk antara lain: *Toxoptera Citridus Aurantii* Awal, *Toxoptera Citridus Aurantii* Sedang, *Toxoptera Citridus Aurantii* Parah. Untuk itu dibutuhkan sistem pakar yang dapat memberikan kemudahan dalam mendiagnosa penyakit pada tanaman jeruk[3]. Salah satu penerapan sistem pakar adalah dalam sektor pertanian, seperti untuk diagnosis penyakit tanaman jeruk. Perancangan sistem pakar sangat penting untuk gejala tanaman jeruk[4], dengan aturan yang ada dan menghasilkan diagnosa secara klinis berdasarkan basis pengetahuan pada sistem pakar yang dibangun dalam mendiagnosa penyakit tanaman jeruk ini dengan menggunakan teorema bayes.

Metode bayes adalah suatu metode untuk menghasilkan estimasi parameter dengan menggabungkan informasi dari sampel dan informasi lain yang telah tersedia sebelumnya. Teorema bayes digunakan untuk menghitung probabilitas terjadinya suatu peristiwa berdasarkan pengaruh yang didapat dari hasil observasi tersebut[5].

#### 2. **METODE PENELITIAN**

#### **2.1 Metode Penelitian**

Metode penelitian adalah langkah-langkah yang dilakukan untuk mengumpulkan informasi atau data yang dapat diperoleh dari seorang pakar sebagai gambaran atau rancangan penelitian yang telah dibuat. Dalam metode ini biasanya ada perancangan percobaan berdasarkan data primer dan data sekunder yang telah didapatkan. Didalam melakukan penelitian terdapat beberapa cara yaitu sebagai berikut :

1. *Data Collecting*

Dalam prosesnya untuk pengumpulan data dalam penelitian ini dilakukan dengan 2 cara yaitu:

a. Observasi

Observasi adalah cara yang dilakukan dengan melakukan tinjauan langsung ke tempat studi kasus dimana peneliti melakukan pengamatan untuk memperoleh hasil, pada penelitian ini dilakukan di Dinas Tanaman Pangan Dan Hortikultura.

b. Wawancara

Ketika kita melakukan observasi kita akan melakukan wawancara terhadap pemilik atau orang yang bertanggung jawab pada perusahaan tersebut. Pada penelitian ini, dilakukan wawancara langsung terhadap pakar yang bertugas di Dinas Tanaman Pangan Dan Hortikultura .

2. Studi Literatur

 Dalam studi literatur peneliti banyak menggunakan jurnal – jurnal lokal, jurnal nasional, jurnal internasional, Maupun buku – buku sebagai sumber refrensi. Dari komposisi yang sudah ada jurnal literatur yang digunakan sebanyak 9 jurnal sistem pakar, dan 1 jurnal *Toxoptera citridus auranti*, 6 jurnal teorema bayes. Diharapkan dengan literarur tersebut dapat membantu peneliti di dalam menyelesaikan permasalahan yang terjadi.

#### **3.3 Algoritma Sistem**

#### 3.3.1 *Flowchart* **Algoritma Teorema Bayes**

Algoritma sistem merupakan urutan langkah-langkah logis tertentu untuk mencegah suatu masalah dalam perancangan sistem pakar dalam mendiagnosa penyakit *Toxoptera Citridus Aurantii* pada tanaman jeruk menggunakan metode Teorema Bayes.

# 1. Menentukan jenis penyakit

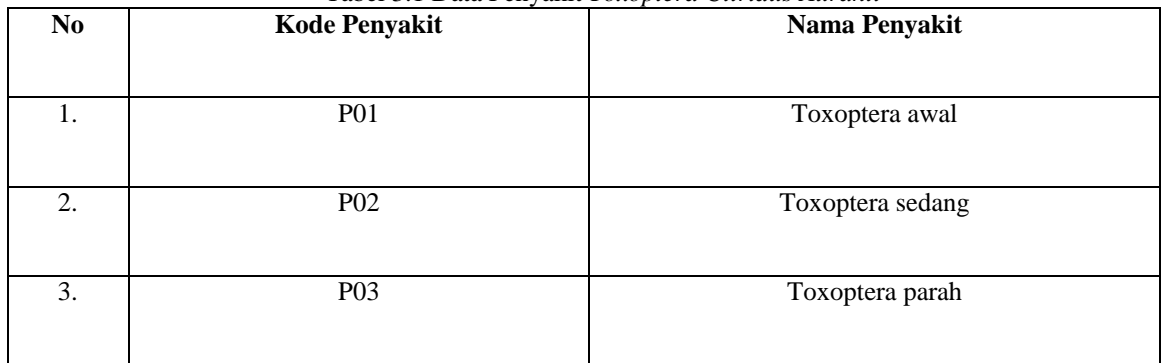

#### Tabel 3.1 Data Penyakit *Toxoptera Citridus Auranti*

### 2. Menentukan data penyakit dan gejala

# Tabel 3.2 Gejala Penyakit *Toxoptera Citridus Aurantii*

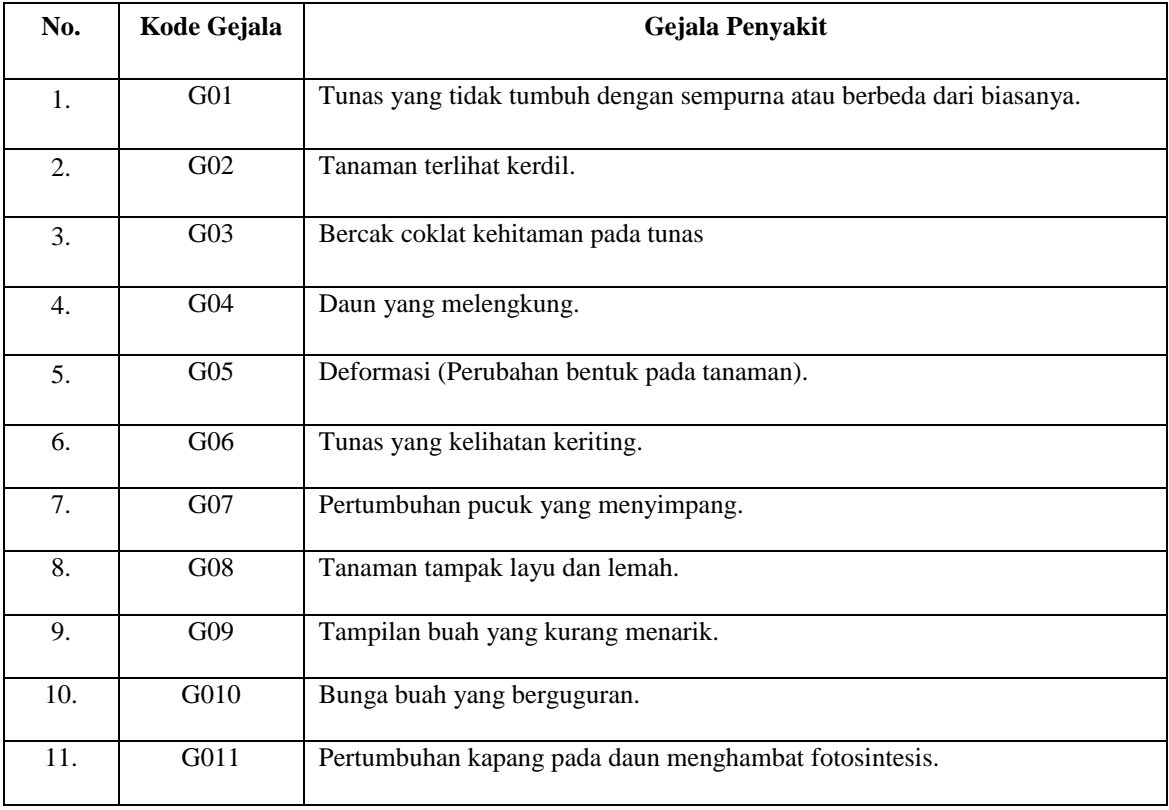

# 3. Menentukan basis pengetahuan

Berdasarkan data yang ada pada tabel 3.2 maka akan dilakukan tahapan selanjutnya, menentukan basis pengetahuan sebelum melakukan proses perhitungan. Berikut ini tabel basis pengetahuan:

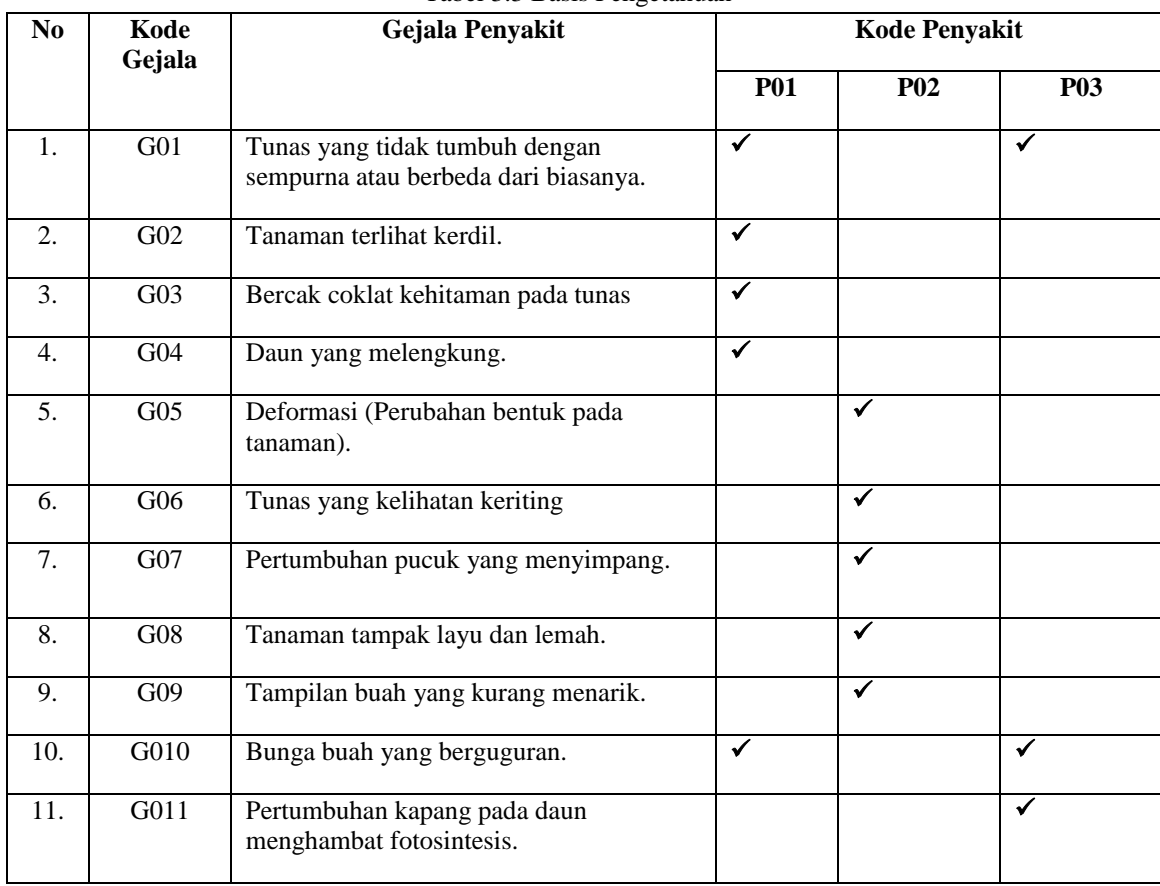

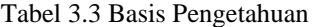

# Tabel 3.4 Solusi Penyakit

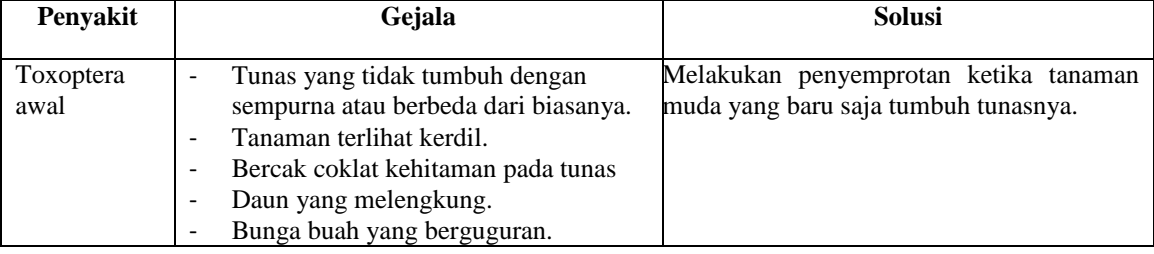

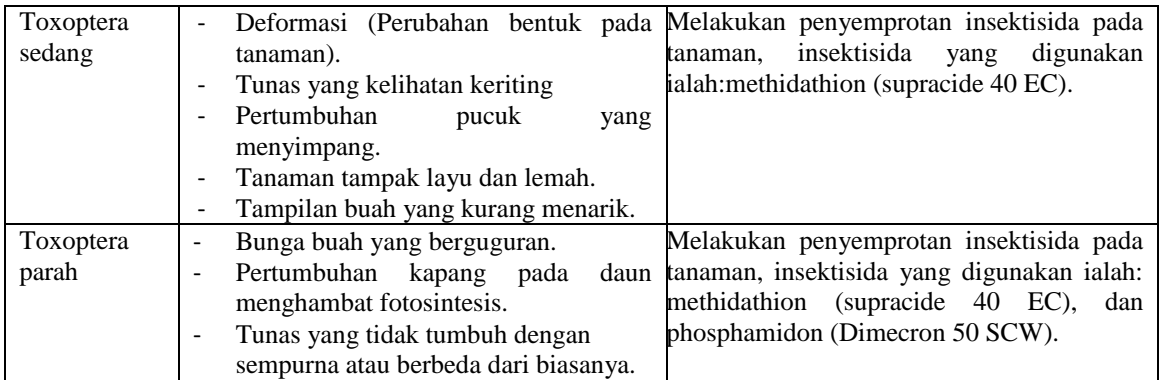

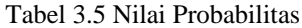

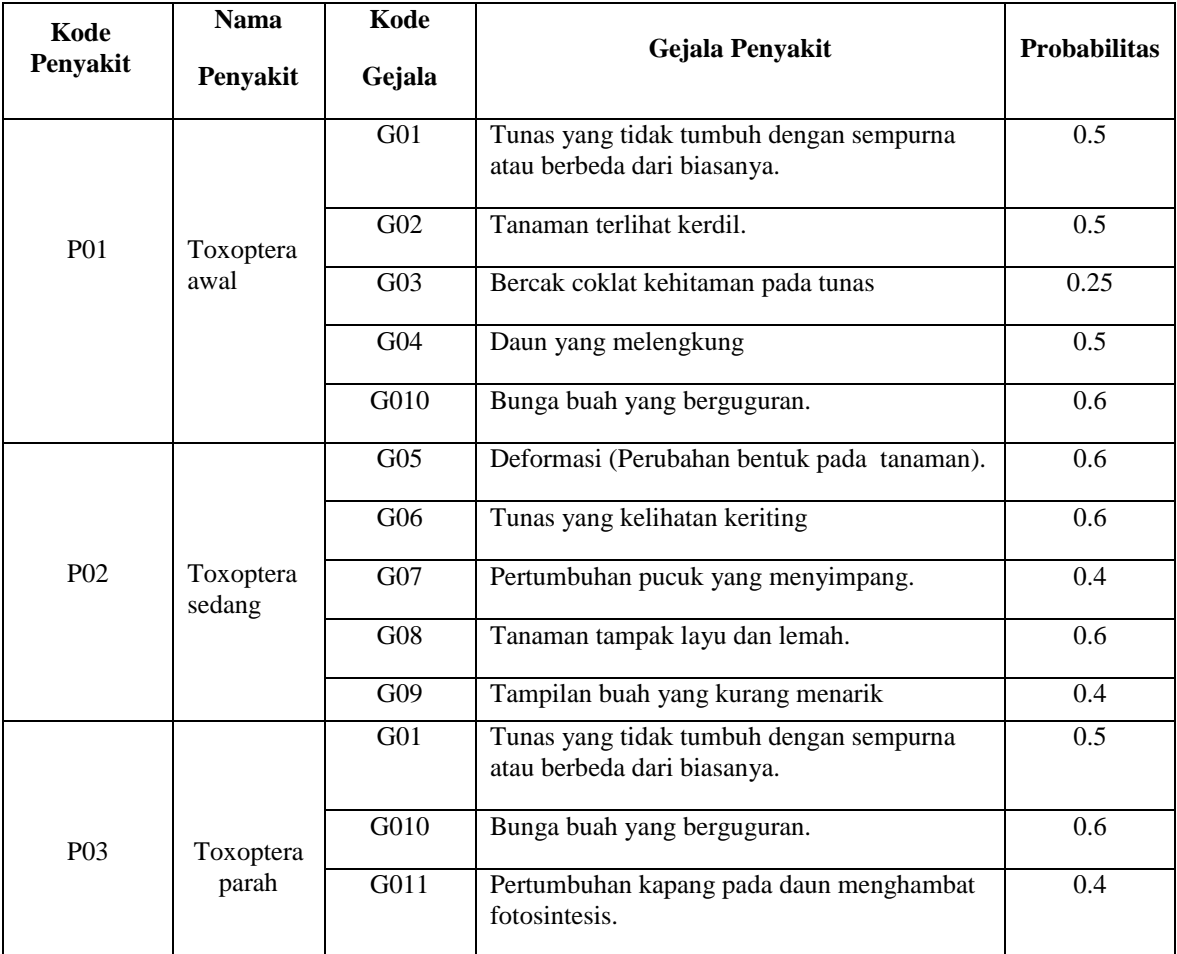

4. Membentuk *Rule* (Basis Aturan)

Dalam menentukan jenis penyakit yaitu penyakit tanaman jeruk maka dibuatlah *rule* terlebih dahulu berdasarkan kaidah sistem pakar dengan metode *teorema bayes* adalah sebagai berikut : Rule 1 : IF G01 AND G02 AND G03 AND G04 AND G010.

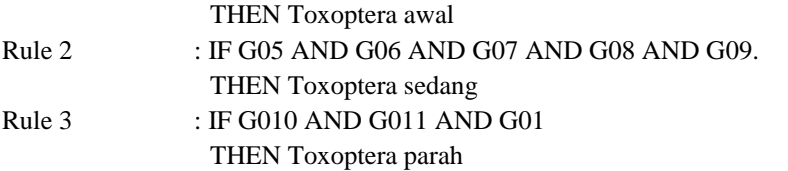

5. Perhitungan Teorema Bayes

Merupakan penerapan *teorema bayes* dalam mendeteksi penyakit tanaman jeruk dengan perhitungan dapat dilihat pada contoh kasus yaitu :

Langkah 1: Mendefinisikan nilai probolitas dari setiap evidence pada tabel.

a. P01 = Toxoptera awal  $G01 = P (E|H1) = 0.5$  $G02 = P (E|H2) = 0.5$  $G03 = P (E|H3) = 0.25$  $G04 = P (E|H4) = 0.5$  $G010 = P (E|H10) = 0.6$ b. P02 = Toxoptera sedang  $G05 = P (E|H5) = 0.6$  $G06 = P (E|H6) = 0.6$  $G07 = P (E|H7) = 0.4$  $G08 = P (E|H8) = 0.6$  $G09 = P (E|H9) = 0.4$ c. P03= Toxoptera parah  $G01 = P (E|H1) = 0.5$  $G010 = P (E|H10) = 0.6$  $G011 = P (E|H11) = 0.4$ 

Langkah 2: Dengan nilai probabilitas yang sudah ditentukan maka selanjutnya akan dijumlahkan nilai probabilitas tersebut. Berdasarkan data sampel baru yang bersumber dari tabel konsultasi.  $a.P01 = Toxoptera$  awal

$$
P01 = P(H5) = 0.5 + 0.5 + 0.25 + 0.5 + 0.6
$$
  
= 2.35  
b. PQ2 = Toxoptera sedang  

$$
P02 = P(H5) = 0.6 + 0.6 + 0.4 + 0.6 + 0.4
$$
  
= 2.6  
c.P03 = Toxoptera parah  

$$
P03 = P(H3) = 0.6 + 0.4 + 0.5
$$
  
= 1.5

Langkah 3: Selanjutnya mencari suatu Probabilitas hipotesa H tanpa memandang evidence dengan cara membagikan nilai probabilitas evidence awal dengan hasil penjumlahan probabilitas berdasarkan suatu data sempel baru.

a.P01 = Toxoptera awal G01 = P(H01) =  $\frac{0.5}{2.35}$ <br>
G02 = P(H02) =  $\frac{0.5}{2.35}$ <br>
G03 = P(H03) =  $\frac{0.25}{2.35}$ <br>
G04 = P(H04) =  $\frac{0.5}{2.35}$  $= 0.212$  $= 0.212$  $= 0.106$  $= 0.212$ 

Jurnal Cyber Tech Vol. 4, No.3. Maret 2021 : xx – xx

G010 = P(H010) = 
$$
\frac{0.6}{2.35}
$$
 = 0.255  
\nb. P02 = Toxoptera sedang  
\nG05 = P(H05) =  $\frac{0.6}{2.6}$  = 0.230  
\nG06 = P(H06) =  $\frac{0.6}{2.6}$  = 0.230  
\nG07 = P(H07) =  $\frac{0.4}{2.6}$  = 0.153  
\nG08 = P(H08) =  $\frac{0.6}{2.6}$  = 0.230  
\nG09 = P(H09) =  $\frac{0.4}{2.6}$  = 0.153  
\nc. P03 = Toxoptera parah  
\nG01 = P(H01) =  $\frac{0.5}{1.5}$  = 0.333  
\nG010 = P(H10) =  $\frac{0.6}{1.5}$  = 0.4  
\nG011 = P(H011) =  $\frac{0.4}{1.5}$  = 0.266

Langkah 4: selanjutnya mencari probabilitas hipotesis memandang evidence dengan suatu cara mengalikan nilai probabilitas evidence dan menjumlahkan hasil perkalian bagi masing-masing hipotesis.

a. 
$$
PO1 = \text{Toxoptera awal}
$$
  
\n
$$
\sum_{p=1}^{1} = (0.212 * 0.5) + (0.212 * 0.5) + (0.106 * 0.25) + (0.212 * 0.5) + (0.255 * 0.6)
$$
\n
$$
= 0.498
$$
\nb.  $PO2 = \text{Toxoptera sedang}$   
\n
$$
\sum_{p=2}^{1} = (0.230 * 0.6) + (0.230 * 0.6) + (0.153 * 0.4) + (0.230 * 0.6) + (0.153 * 0.4)
$$
\n
$$
= 0.538
$$
\nc.  $PO3 = \text{Toxoptera parah}$   
\n
$$
\sum_{p=3}^{1} = (0.333 * 0.5) + (0.4 * 0.6) + (0.266 * 0.4)
$$
\n
$$
= 0.513
$$

Langkah 5 : Selanjutnya mencari nilai k(H<sub>i</sub>|E<sub>i</sub>) atau probabilitas hipotesis H, dengan suatu cara menghasilkan hasil nilai dari probabilitas hipotesa tanpa memandang suatu evidence dengan suatu nilai probabilitas awal lalu dibagi hasil probabilitas hipotesa dengan memandang evidence.

a. PO1 = Toxoptera awal  
\nP (H1|E) = 
$$
\frac{0.212*0.5}{0.49}
$$
 = 0.213  
\nP (H2|E) =  $\frac{0.212*0.5}{0.49}$  = 0.213  
\nP (H3|E) =  $\frac{0.106*0.25}{0.49}$  = 0.053  
\nP (H4|E) =  $\frac{0.2212*0.5}{0.49}$  = 0.213  
\nP (H4|E) =  $\frac{0.232*0.6}{0.49}$  = 0.307  
\nb. PO2 = Toxoptera sedang  
\nP (H5|E) =  $\frac{0.230*0.6}{0.53}$  = 0.260  
\nP (H6|E) =  $\frac{0.230*0.6}{0.53}$  = 0.260  
\nP (H8|E) =  $\frac{0.230*0.6}{0.53}$  = 0.114  
\nP (H9|E) =  $\frac{0.153*0.4}{0.53}$  = 0.114

c. P03 = Toxoptera parah  
\nP (H01/E) = 
$$
\frac{0.333*0.5}{0.50}
$$
 = 0.333  
\nP (H10/E) =  $\frac{0.4*0.6}{0.50}$  = 0.280  
\nP (H11/E) =  $\frac{0.266*0.4}{0.50}$  = 0.207

Langkah 6: selanjutnya mencari nilai bayes dari metode *Teorema bayes* dengan suatu cara mengalikan nilai probabilitas evidence awal atau P (E|H<sub>i</sub>) dengan nilai hipotesa H<sub>i</sub> benar jika diberikan evidence E atau P(H<sub>i</sub>|E) dan menjumlahkan perkalian.

a. 
$$
P01 = \text{Toxoptera awal}
$$
\n
$$
\sum_{k=1}^{1} = (0.5 * 0.213) + (0.5 * 0.213) + (0.25 * 0.053) + (0.5 * 0.213) + (0.6 * 0.307)
$$
\n
$$
= 0.517
$$
\nb. 
$$
P02 = \text{Toxoptera sedang}
$$
\n
$$
\sum_{k=5}^{5} = (0.6 * 0.260) + (0.6 * 0.260) + (0.4 * 0.114) + (0.6 * 0.260) + (0.4 * 0.114)
$$
\n
$$
= 0.554
$$
\nc. 
$$
P03 = \text{Toxoptera parah}
$$
\n
$$
\sum_{k=5}^{10} = (0.5 * 0.333) + (0.6 * 0.480) + (0.4 * 0.207)
$$

$$
\sum_{k=10} = (0.5 * 0.333) + (0.6 * 0.480) + (0.4 * 0.480)
$$

$$
= 0.525
$$

Langkah 7 : Lakukan penarikan kesimpulan

 `Dari hasil perhitungan menggunakan metode *Teorema Bayes* diatas, maka dapat di ketahui bahwa *diagnosa*  adalah **Toxoptera sedang** dengan nilai kepastian 0.55 atau 55 %, maka solusinya ialah Melakukan penyemprotan insektisida pada tanaman, insektisida yang digunakan ialah: *methidathion (supracide s40 EC).* **3. PENGUJIAN DAN IMPLEMENTASI**

# **5.2 Implementasi Sistem**

Pada implementasi ini akan menampilkan rancangan *interface* yang telah dibuat. Berikut ini, merupakan tampilan implementasi *system* pakar untuk menyelesaikan masalah dalam mendiagnosa penyakit *Toxoptera Citridus Aurantii* dengan menggunakan metode *Teorema Bayes* :

# 1. Tampilan *Form Login*

Sebelum masuk dan mengakses aplikasi, *user* atau pengguna harus melakukan *login* terlebih dahulu dengan cara menginput *email* dan *password* sesuai dengan sistem yang telah ada pada *database,* jika benar *user* atau pengguna akan masuk ke halaman menu utama dan jika *username* dan *password* yang diinputkan tidak sesuai maka *user* atau pengguna harus mengulangi untuk menginput *username* dan *password* dengan benar. Di bawah ini merupakan tampilan *form login* adalah sebagai berikut:

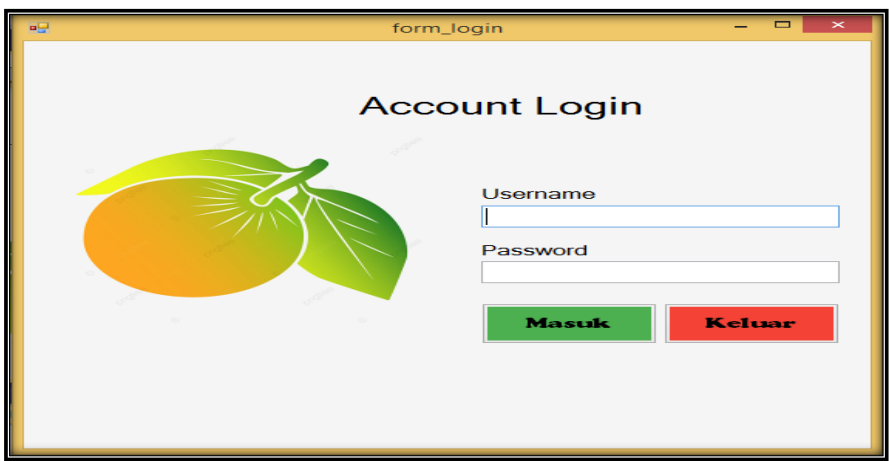

Gambar 5.1 *Form Login*

# 2. *Form* Menu Utama

Sebelum masuk dan mengakses aplikasi, *user* atau pengguna terlebih dahulu masuk ke tampilan *form* menu utama. Di bawah ini merupakan tampilan *form* menu utama adalah sebagai berikut:

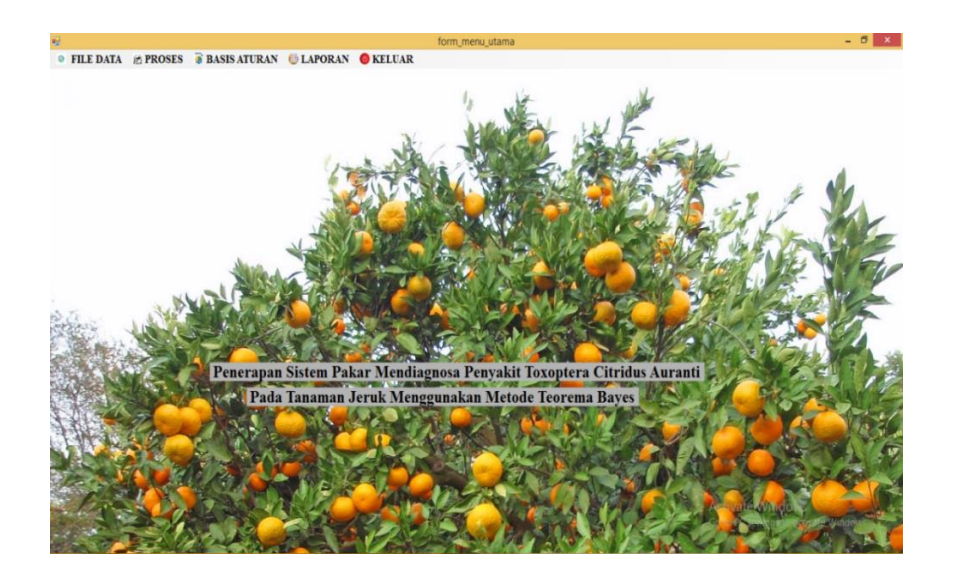

Gambar 5.2 *Form* Menu Utama

# 3. *Form* Data Penyakit

Halaman *form* data Penyakit berfungsi sebagai *form* pengisian dalam data penyakit sesuai dengan data yang sudah ada. Di bawah ini merupakan tampilan *form* data penyakit adalah sebagai berikut:

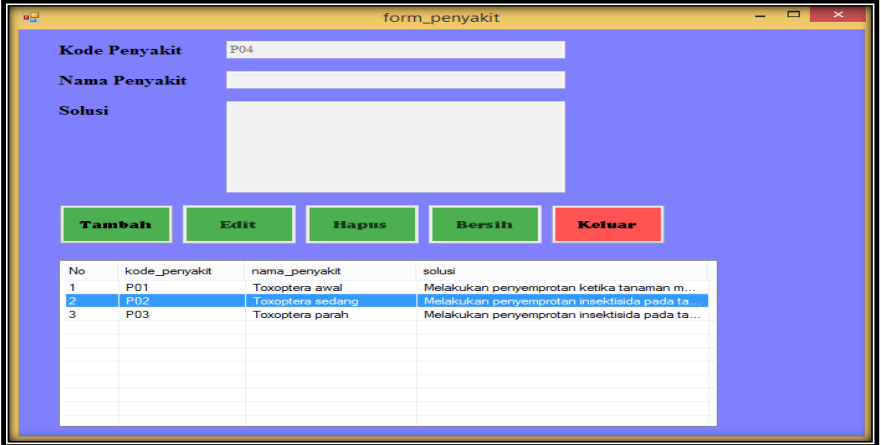

Gambar 5.3 *Form* Data Penyakit

*4.* Tampilan *Form* Data Gejala

*Form* data gejala adalah tampilan yang berfungsi untuk menampilkan data gejala apa saja yang ada dalam penyakit *toxoptera citridus*. Berikut ini adalah tampilan dari *form* gejala:

| 吧  |                    | form data gejala                                      |                    |               | $\times$ |  |
|----|--------------------|-------------------------------------------------------|--------------------|---------------|----------|--|
|    |                    |                                                       |                    |               |          |  |
|    | Kode Gejala        | G01                                                   |                    |               |          |  |
|    | Nama Gejala        | Tunas yang tidak tumbuh dengan sempurna atau l<br>0,5 |                    |               |          |  |
|    |                    |                                                       |                    |               |          |  |
|    | Nilai Probabilitas |                                                       |                    |               |          |  |
|    |                    |                                                       |                    |               |          |  |
|    |                    |                                                       |                    |               |          |  |
|    | Tambah             | <b>Exite</b><br><b>Hapus</b>                          | <b>Borsib</b>      | <b>Keluar</b> |          |  |
|    |                    |                                                       |                    |               |          |  |
|    |                    |                                                       |                    |               |          |  |
| No | kode gejala        | nama gejala                                           | nilai probabilitas |               |          |  |
|    |                    |                                                       |                    |               |          |  |
|    | G01                | Tunas yang tidak tumbu                                | 0.5                |               |          |  |
| 2  | G <sub>02</sub>    | <b>Tanaman tedibat kerdil</b>                         | 0.5                |               |          |  |
| з  | G03                | Bercak coklat kehitama                                | 0.25               |               |          |  |
| 4  | G <sub>04</sub>    | Daun yang melengkung                                  | 0.5                |               |          |  |
| 5  | <b>G05</b>         | Deformasi (Perubahan b                                | 0.6                |               |          |  |
| 6  | <b>G06</b>         | Tunas yang kelihatan ke                               | 0.6                |               |          |  |
| 7  | G07                | Pertumbuhan pucuk yan                                 | 0.4                |               |          |  |
| 8  | <b>G08</b>         | Tanaman tampak layu d                                 | 0.6                |               |          |  |
| 9  | G <sub>09</sub>    | Tampilan buah yang kur                                | 0.4                |               |          |  |
| 10 | G10                | Bunga buah yang bergu                                 | 0.6                |               |          |  |
| 11 | G11                | Pertumbuhan kapang pa                                 | 0.4                |               |          |  |
|    |                    |                                                       |                    |               |          |  |

Gambar 5.4 *Form* Data Gejala

*5.* Tampilan *Form Rules*

*Form rules* adalah tampilan yang berfungsi untuk menghubungkan data penyakit dan data gejala*.* Berikut ini adalah tampilan dari *form rules*:

|                          |                      |                            | form rules      |                                |  |
|--------------------------|----------------------|----------------------------|-----------------|--------------------------------|--|
|                          | <b>Kode Penvakit</b> | <b>P01</b>                 |                 | $\tilde{\phantom{a}}$          |  |
|                          | <b>Nama Penvakit</b> | Toxoptera awal             |                 |                                |  |
| <b>Kode Geiala</b>       |                      | G10                        |                 |                                |  |
| Nama Gejala              |                      | Bunga buah vang berguguran |                 |                                |  |
|                          |                      |                            |                 |                                |  |
|                          | <b>Tambah</b>        | Edit<br><b>Hapus</b>       | Bersin          | Keluar                         |  |
|                          | kode penyakit        | nama penyakit              | kode gejala     | nama gejala                    |  |
|                          | <b>P01</b>           | <b>Toxoptera</b> awal      | G10             | Bunga buah yang ber            |  |
|                          | <b>P01</b>           | <b>Toxoptera</b> awal      | G <sub>04</sub> | Daun yang melengku             |  |
|                          | <b>P01</b>           | <b>Toxoptera</b> awal      | G <sub>03</sub> | Bercak coklat kehita           |  |
| $\overline{2}$<br>3<br>Δ | <b>P01</b>           | <b>Toxoptera</b> awal      | G <sub>02</sub> | <b>Tanaman terlihat kerdil</b> |  |
| 5                        | <b>P01</b>           | Toxoptera awal             | G <sub>01</sub> | Tunas vang tidak tum           |  |
| ı٦<br>6                  | P02                  | Toxoptera sedang           | <b>G09</b>      | Tampilan buah yang             |  |
| 7                        | P02                  | <b>Toxoptera</b> sedang    | <b>G08</b>      | Tanaman tampak lay             |  |
| <b>No</b><br>8           | P02                  | <b>Toxoptera</b> sedang    | <b>G07</b>      | Pertumbuhan pucuk              |  |
| 9                        | <b>P02</b>           | Toxoptera sedang           | G <sub>06</sub> | Tunas vang kelihatan           |  |
| 10                       | <b>P02</b>           | Toxoptera sedang           | G <sub>05</sub> | Deformasi (Perubaha            |  |

Gambar 5.5 *Form Rules*

# **5.3 Pengujian Sistem**

Setelah implementasi dilakukan, maka langkah selanjutnya melakukan pengujian sistem terhadap proses perhitungan metode *Teorema Bayes*. Pengujian sistem telah di uji tiga kali untuk membuktikan sistem yang telah dibangun sesuai dengan yang diinginkan.

1. *Form* Data Diagnosa

*Form* ini berfungsi untuk menampilkan diagnosa penilaian berdasarkan data gejala dan penyakit yang akan digunakan untuk melakukan perhitungan dengan menggunakan metode *Teorema Bayes*. Berikut ini adalah tampilan dari data diagnosa:

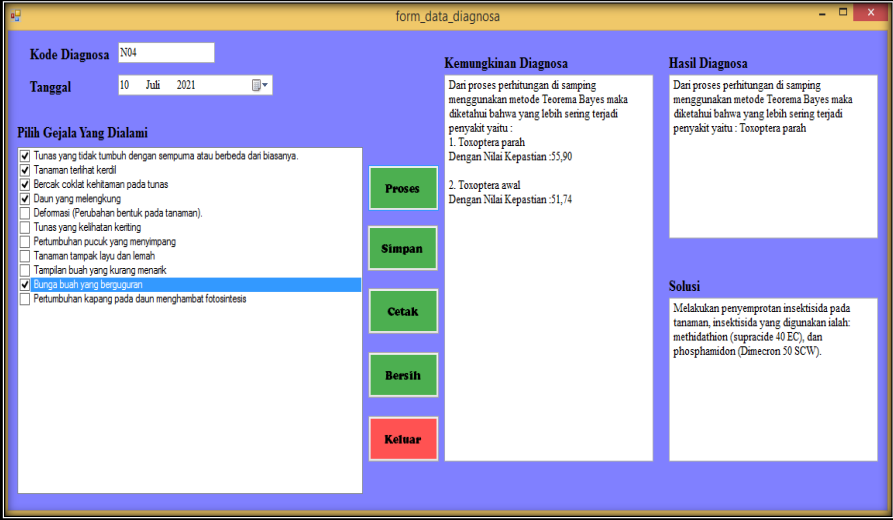

Gambar 5.6 Pengujian Sistem (*Form* Diagnosa)

2. Tampilan halaman ini digunakan untuk mencetak hasil perhitungan menggunakan metode *Teorema Bayes* dalam mendiagnosa penyakit *toxoptera citridus.* Berikut ini adalah tampilan dari hasil laporan perhitungan tersebut:

|                 | Citridus Auranti Pada Tanaman Jeruk Menggunakan<br><b>Metode Teorema Baves</b> |                             |                                                                                                    |       |                                                                                                    |  |  |
|-----------------|--------------------------------------------------------------------------------|-----------------------------|----------------------------------------------------------------------------------------------------|-------|----------------------------------------------------------------------------------------------------|--|--|
| Code No         | Tanggal                                                                        | Nama Penvakt                | Geiala                                                                                                    | Nilai | Solusi                                                                                                    |  |  |
| NO <sub>1</sub> | 31/07/2021                                                                     | Toxoptera parah             | 1. Tunas vang tidak tumbuh<br>dengan sempurna atau berbeda<br>daribiasanya, 2. Tanaman terlihat<br>kerdil 3. Bercak coklat kehitaman.<br>pada tunas, 4. Daun vang<br>melengkung 5. Bungs bush vang<br>berguguran, | 0.56  | Melakukan penyemprotan<br>insektisida pada tanaman.<br>insektisida vang digunakan ialah:<br>methidathion (supracide 40 EC).<br>dan phosphamidon (Dimecron 50<br>SCW <sub>1</sub> |  |  |
| <b>NO2</b>      |                                                                                | 31/07/2021 Toxoptera sedang | 1. Deformasi (Perubahan bentuk<br>pada tanaman)., 2. Tunas yang<br>kelihatan keriting, 3. Pertumbuhan<br>pucuk vang menyimpang. 4.<br>Tanaman tampak layu dan lemah.                                              | 0.57  | Melakukan penyemprotan<br>insektisida pada tanaman.<br>insektisida yang digunakan ialah:m<br>ethidathion (supracide 40 EC).                                                      |  |  |
| N03             |                                                                                | 31/07/2021 Toxopters awal   | 1. Tampilan buah yang kurang<br>menarik, 2. Bunga buah yang<br>berouguran, 3. Pertumbuhan<br>kapang pada daun menghambat<br>fotosintesis                                                                          | 0.60  | Melakukan penyemprotan ketica<br>tanaman muda yang baru saia<br>tumbuh tunasnya.                                                                                                 |  |  |
|                 |                                                                                |                             |                                                                                                    |       | Medan, 31/07/2021<br>Kepala Seksi PP OPT                                                                                                    |  |  |
|                 |                                                                                |                             |                                                                                                    |       | <b>RUKITO SP</b><br>NIP 19700113 199803 1005                                                                                                    |  |  |

Gambar 5.7 Laporan Hasil Penyakit

# **4. Kesimpulan**

Melalui analisa permasalahan dari penelitian penyakit *Toxoptera Citridus Aurantii* pada tanaman jaruk menggunakan metode Teorema Bayes, maka diperoleh kesimpulan diantaranya :

- 1. Berdasarkan hasil penelitian, untuk mempermudah mendiagnosa penyakit *Toxoptera citridus aurantii* pada tanaman jeruk maka diterapkan sistem pakar
- 2. Berdasarkan hasil analisa, dalam merancang sistem pakar mendiagnosa penyakit *Toxoptera Citridus Aurantii* pada tanaman jeruk dapat mengadopsi metode perhitungan teorema bayes dengan keilmuan dari pakarnya langsung di Dinas Tanaman Pangan dan Holtikultura.
- 3. Berdasarkan pengujian dan implementasi, adanya system pakar dapat mempersingkat waktu dalam mendiagnosa penyakit *toxoptera citridus aurantii* pada tanaman jeruk.
- 4. Berdasarkan hasil pengujian, hasil yang diperoleh akurat karena telah menerapkan perhitungan Teorema Bayes pada sistem dilengkapi solusi dari dan diagnosa penyakit *toxoptera citridus aurantii* pada tanaman jeruk.

### **UCAPAN TERIMA KASIH**

Terima Kasih diucapkan kepada kedua orang tua serta keluarga yang selalu memberi motivasi, Doa dan dukungan moral maupun materi, Serta pihak-pihak yang telah mendukung dalam proses pembuatan jurnal ini yang tidak dapat disebutkan satu persatu. Kiranya jurnal ini bisa memberi manfaat bagi pembaca dan dapat mengingkatkan kualitas jurnal selanjutnya.

#### **REFERENSI**

[1] M. S. Mahua, "Sistem Pakar Untuk Mendiagnosis Penyakit Tanaman Jeruk ( Limau ) Menggunakan

Metode Bayes," *JATI (Jurnal Mhs. Tek. Inform.*, vol. 2, no. 2, pp. 196–202, 2018.

- [2] D. Jawa *et al.*, "Jeruk." pp. 1–2, 2020, [Online]. Available: https://id.wikipedia.org/wiki/Jeruk.
- [3] G. W. Sasmito, "Sistem Pakar Diagnosis Hama dan Penyakit Tanaman Hortikultura dengan Teknik Inferensi Forward dan Backward Chaining," *J. Teknol. dan Sist. Komput.*, vol. 5, no. 2, p. 69, 2017, doi: 10.14710/jtsiskom.5.2.2017.70-75.
- [4] M. K. Zulfian Azmi S.T., M, Kom & Verdi Yasin S.Kom., *Pengantar Sistem Pakar Dan Metode*. 2019.
- [5] M. K. Zulfian Azmi S.T., M, Kom & Verdi Yasin S.Kom., *No Title*. 2019.

#### **BIBLIOGRAFI PENULIS**

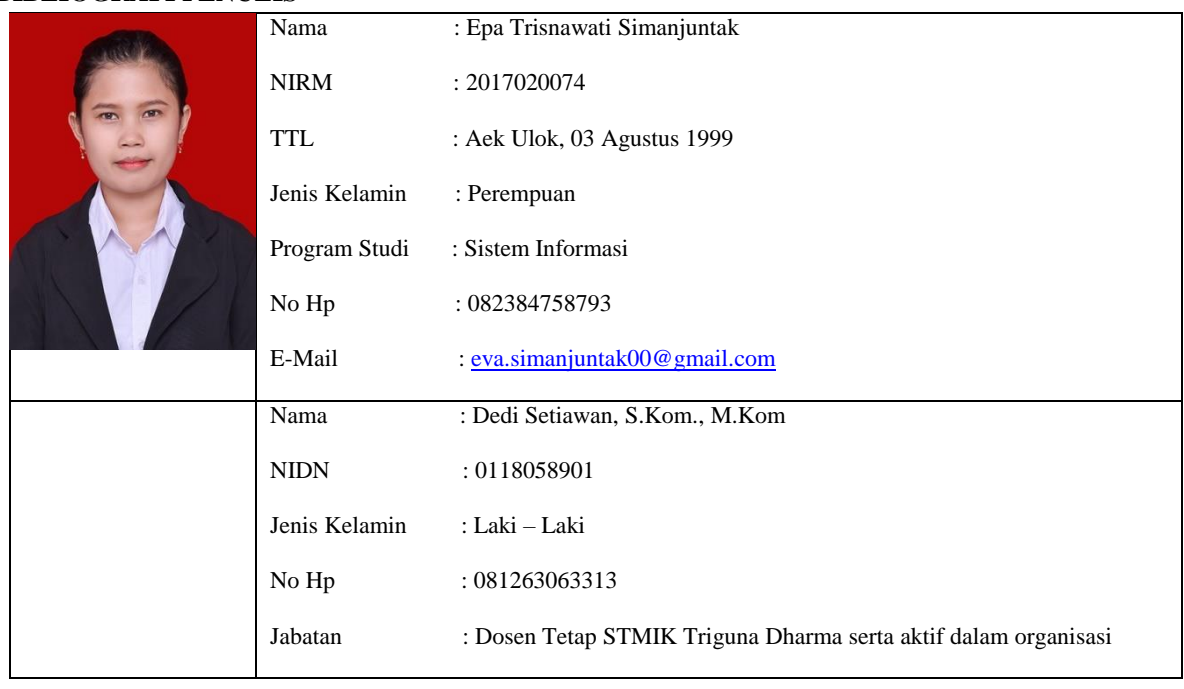

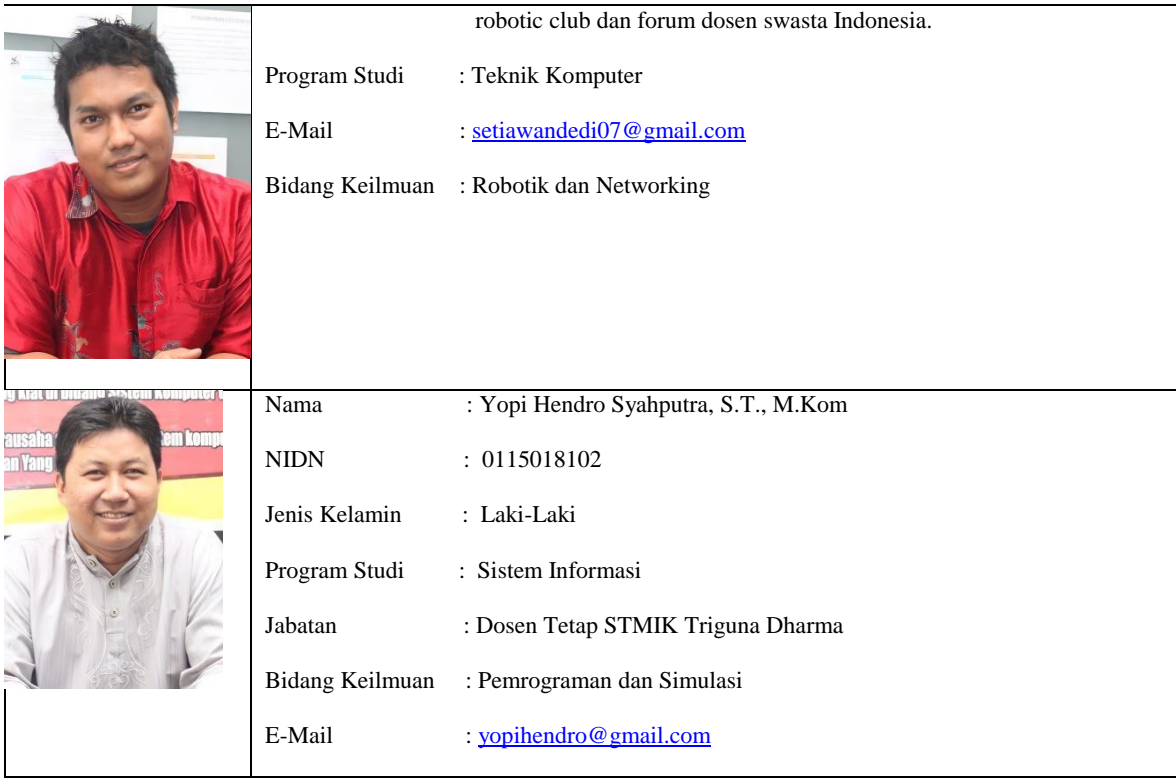